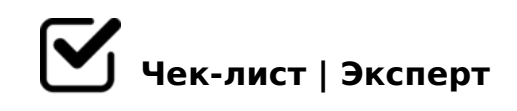

# **Создание успешной презентации**

Данный чек-лист составлен на основе книги Гарра Рейднольса «Презентация в стиле Дзен» и является руководством по созданию презентаций. Чек-лист поможет вам научиться создавать качественные презентации: работать с шрифтом, разбираться в цветовой гамме, узнать, как правильно заполнять пространство.

## **Дизайнерское мышление**

#### Упражняйтесь в сдержанности

*Вы можете включать что-то в оформление, полагая, что эти детали крайне важны, но часто они важны только для вас.*

### Думайте об идеях, а не об инструментах

*Лучшие презентации — в том числе и визуальные их элементы — обычно начинаются в вашем сознании, а не на экране.*

### Учитесь у всего окружающего

*Хорошие дизайнеры хорошо умеют наблюдать и замечать. Они могут одновременно видеть общую картину и мелкие детали всего, что их окружает.*

### Используйте пустое пространство

*Если вы всегда будете пытаться избавиться от пустого пространства, ваш дизайн будет захламленным. Пустое пространство абсолютно необходимо для достижения ясности послания.*

## **Использование текста в презентации**

Адаптируйте дизайн для последнего ряда

*Четкий шрифт важен при проведении презентации в большом помещении, где люди могут сидеть на большом, расстоянии от экрана.Ориентируйтесь на людей в последнем*  *ряду.*

#### Увеличивайте текст

*Если вы не можете разобрать текст в режиме «Сортировщик слайдов» своей программы для создания презентаций, то он слишком мелок и для вашей аудитории.*

## Прописные или строчные?

*Для коротких заголовков использование только прописных букв приемлемо. Длинные фразы, написанные только прописными буквами, тяжело воспринимаются глазами.*

## Избегайте перенасыщения

*Добавление лишних декоративных элементов приводит к тому, что иллюстрация становится беспорядочной, и это ослабляет значимость текста.*

## Подбирайте промежутки между букв

*Все промежутки между буквами должны иметь равный оптический размер (но не быть реально равными). При одинаковом оптическом размере некоторые пары букв перекрываются, такие как AW и WA, а другие, такие как AL и WK, нет.*

## Регулируйте междустрочный интервал

*Расстояние между строчками в абзаце называется интерлиньяж (в программах это называется междустрочный интервал), и, если он слишком велик или слишком мал, текст на слайдах может оказаться нечитабельным.*

## **Выбор шрифта**

## Используйте надежные шрифты

*Шесть или десять шрифтов, которые вы хорошо понимаете, для начала могут стать хорошей базой. Примеры шрифтов: Caslon, Garamond, Baskerville, Helvetica, Futura и Gill Sans.*

### Сколько шрифтов использовать

*Хорошее правило — один или два.Различные размеры и начертания создают естественную иерархию, так что больше двух шрифтов обычно не требуется.*

## Шрифт задаёт тон

*Крупная полужирная версия классического шрифта без засечек может выражать власть, убедительность или доверительность, в то время как меньшая и светлая версия того же шрифта окажется более изящной, с намеком на доверие, скромность или* 

## **Дополнение рисунков текстом**

#### Размещение текста на изображении

*Размещение текста на динамичном изображении приводит к проблеме с читабельностью.Способ решения проблемы: наложение сплошных или полупрозрачных плашек с текстом на изображение, чтобы отделить строчки от картинки и вынести их на передний план.*

#### Одинаковое послание

*Рисунки могут повысить узнавание и запоминаемость, а совмещенные с текстом, они могут использоваться для усиления послания — при этом и рисунок, и текст должны нести одно и то же послание.*

## **Гармоничность при помощи цвета**

#### Определение тона

*Тон — это позиция, которую цвет занимает на цветовом круге, а цветовой круг — это совокупность всех тонов. В приложениях для презентаций используют цветовые круги, где чистые тона находятся на периферии, а перемещая курсор внутри круга, можно выбирать из практически бесконечного количества оттенков. Любая программа помогает пользователю выбрать необходимый тон.*

### Работа с валёром

*Светотень цвета называются валёром или привычным нам словом - яркость.Сведя цвета изображения исключительно к валёру, мы можем оценить их контрастность и взаимодействие друг с другом. Темные оттенки лучше смотрятся на белом фоне, а светлые хорошо заметны на темном. Светотень определяет формы и границы предметов, управляет вниманием зрителя и подчеркивает самые важные элементы.*

#### Использование базовых цветовых схем

*Есть три цветовые схемы, способные улучшить вид презентации: монохроматические, где бертся только один цвет или тон и используется в разных оттенках; аналоговые, где используются тона и оттенки, располагающиеся рядом на цветовом круге; контрастные, когда используются цвета, располагающиеся друг против друга в* 

*цветовом круге (желтый, фиолетовый).*

#### **Эмоциональная реакция на цвет**

#### Изучите ассоциации с цветами

*Каждый цвет наполнен эмоциями. Красный: горячий, мощный, агрессивный. Синий: цвет достоинства, профессионализма, успеха. Желтый: оптимистичный, веселый, счастливый. Черный: стильный, формальный, артистичный, простой. Белый: цвет зимы (снега), холодный, обычный, чистый. Серый: нейтральный, стабильный, мудрый.* 

#### Правильно внедряйте тёплые и холодные цвета

*Теплые цвета лучше выделяются на изображении, они как бы движутся по направлению к зрителю, в то время как холодные обычно растворяются на заднем плане. Именно поэтому холодные тона чаще всего используют для фона, а теплые для элементов переднего плана.*

#### Выбирайте цвета из своих изображений

я хочу сделать презентацию о традиционной японской кухне и ее преимуществах. В *первый слайд добавляю фотографию блюда из лосося. Все прочие фото в моей презентации будут выглядеть аналогичным образом. Для создания цветовой схемы я кликаю мышкой по куску лосося, зелени, лимону и более нейтральным участкам изображения. Презентации, соответствующие цвету продукта или логотипу компании, о которых вы вещаете, лучше воспринимаются аудиторией.*

## **Сила фотографии**

### Используйте большие изображения

*Рамка вокруг изображения — его своеобразная защита. Если вы размещаете на одном слайде несколько иллюстраций для сравнения, они должны иметь рамки, чтобы зритель четко понимал, где заканчивается одна картинка и начинается другая. Однако в большинстве случаев авторы презентаций вставляют в слайды слишком маленькие изображения. Их содержание трудно разобрать, а поэтому и воздействие на зрителя невелико.Если возможно, постарайтесь сделать так, чтобы картинка не просто занимала весь слайд, а слегка выходила за его края.*

### Подберите разрешение для проектора

*Для слайдов рекомендуются изображения с разрешением от 72 пикселей на дюйм. Параметры (ширина и высота) картинки должны соответствовать или хотя бы быть максимально приближены к параметрам слайда. Если вы хотите, чтобы иллюстрация*  *занимала весь слайд (с соотношением сторон 4:3), выбирайте изображения с параметрами 800 × 600 или 1024 × 768. Для слайдов с соотношением сторон 16:9 (такое обычно используется на масштабных мероприятиях, вроде TED или важных конференций) фотографии должны иметь разрешение 1280 × 720.*

#### Научитесь кадрировать изображения

*Кадрирование позволяет адаптировать изображение под свои потребности. Например, на фотографии могут быть интересующие люди, но вас может не устраивать композиция.*

## Изучите основные форматы файлов изображений

*JPEG: отличается высоким уровнем потери качества при сжатии, но обычно это становится заметно лишь в том случае, если файл ужимается слишком сильно. JPEG любимый формат фотографов, размещающих свои работы в сети. Небольшие картинки в формате JPEG могут отлично смотреться на сайте, но окажутся просто жуткими, когда вы попытаетесь увеличить их до размеров слайда. PNG: качество этих изображений не страдает при сжатии. GIF: в основном используется в интернете. Он хорошо подходит для штриховых рисунков с резкими формами и большими областями, закрашенными одним цветом.*

## **Использование видео в презентациях**

#### Иллюстрируйте сообщаемые эпизоды видео

*Видео часто подходит там, где нужно показать какие-то проблемы в контексте или проиллюстрировать решения.* 

### Вставка видео

*Для вставки видео используйте команду «Вставить видео/звук» в своей программе создания презентаций. (Если вы работаете в PowerPoint, убедитесь, что видеофайлы лежат в той же папке, что и файл с презентацией). В таких программах, как Keynote, PowerPoint и Prezi, вы можете либо 1) вставить ссылку на файл — так, что он будет воспроизводиться в слайде, когда есть соединение с интернетом, либо 2) вставить видео в слайд из файла на жестком диске.*

#### Общайтесь на инстинктивном уровне

*Если вы рассказываете о каком-то происшествии, например, цунами, для большего воздействия на эмоциональный уровень аудитории стоит показать видео. Фотографии помогают получить какое-то представление событии, но видео дает возможность как* 

*бы перенестись туда и глубже почувствовать ситуацию.*

#### Определите размер видео

*Принцип, работающий в случае текста, изображений и слайдов, в общих чертах применим и к видео: сделайте клип настолько большим, чтобы его было видно с последнего ряда, или не вставляйте его вообще.*

#### Делайте короткие видеоклипы

*Один из простейших способов испортить вашу хорошую во всех остальных отношениях презентацию — показать слишком длинный видеоклип. Клипы должны быть очень короткими — не больше 30 секунд.*

## **Диаграммы и графики**

#### Круговые диаграммы

*Круговые диаграммы показывают относительный размер частей единого целого. Проблема с круговыми диаграммами в том, что если у вас слишком много значений, то части становятся слишком тонкими. При использовании круговых диаграмм помещайте надписи прямо на диаграмму или рядом с ней.* 

#### Столбчатые диаграммы

*Столбчатые диаграммы подходят для сравнения величин. Столбцы могут быть горизонтальными или вертикальными. Вертикальные столбчатые диаграммы лучше для сравнения величин одной категории.*

#### Вложенные столбчатые диаграммы

*Вложенная столбчатая диаграмма полезна для отображения единого целого и его составных частей. Акцент делается на целое, но вы можете определить, как соотносятся друг с другом составные части.*

#### Линейные графики

*Линейные графики хорошо показывают изменение величины с течением времени. Используйте линейный график, если на горизонтальной оси у вас наличествуют временные интервалы, такие как дни, недели, месяцы.*

## **Функциональность и красота пространства**

#### Важность пространства

*Контраст — это фундаментальный элемент хорошего дизайна, но без пустого пространства контраста достичь невозможно. Главная причина отсутствия контраста перегруженность слайда.*

#### Симметрия

*Двусторонняя симметрия представляет собой самый распространенный тип симметрии, применяемый в слайдах. При ней левая и правая стороны слайда в той или иной степени идентичны друг другу. Этот тип симметрии создает ощущение стабильности и формальности.*

#### Асимметрия

*Асимметрия возникает, когда контрастирующие элементы изображения расположены на нем таким образом, что кажется сбалансированным. В асимметричном изображении пустое пространство не просто активно, а играет ключевую роль. Асимметричный баланс элементов разного размера, цвета — эффективный способ привлечь внимание зрителя.*

#### Границы слайда

*Большие фотографии могут выходить за границы слайда. Если вы планируете использовать картинку поменьше, убедитесь, что рамка из пустого пространства выглядит продуманно и дает изображению «дышать».*

## Фигуры на фоне

*Если вы используете в одном слайде яркое изображение и текст, то зритель в первую очередь обратит внимание на картинку — то есть она будет фигурой, а текст – фоном. Чтобы этого избежать, уменьшите яркость картинки или сделайте ее размытой.*

## **Цель и направление**

#### Искусство повествования

*Чтобы презентация произвела должный эффект, необходимо научиться создавать изменения и яркие контрасты. Создание изменений и контраста — фундаментальное правило хорошего рассказа, которое распространяется и на визуальные повествования.*

#### Восприятие

Размер и валёр элементов можно использовать для создания глубины и перспективы. *Темные элементы на светлом фоне кажутся расположенными на переднем плане. Светлые элементы на темном фоне выглядят еще более контрастно, а темные* 

*постепенно сливаются с ним, словно приобретая характеристики того же тона.*

#### Крупные элементы на переднем плане

*Использование крупных элементов переднего плана увеличивает расстояние между передним, средним и задним планами и создает дополнительную глубину.*

## **Дизайнерский приоритет**

#### Принцип создания слайдов

*Создателю презентации нужно определить для себя, что именно зритель должен заметить первым, на какой элемент перевести взгляд во вторую очередь и т. д. Используйте три критерия при создании презентаций: 1)слайд должен быть заметным; 2)быть понятным; 3)легко запоминаться.*

#### Доминирование

*Правильно составленный наглядный материал имеет один доминирующий элемент, позволяющий зрителям понять, откуда начинать просмотр.* 

#### Резкость фона

*Резкость привлекает внимание к существенным и значительным различиям. Самые важные элементы вашего дизайна, должны иметь максимальную резкость. Этого можно добиться различными способами, например, используя жирный или более крупный шрифт, цветовые различия, позиционирование объектов на слайде. Если вы берете в качестве фона фотографию, найдите такое изображение, которое будет подчеркивать ваше текстовое сообщение, а не конкурировать с ним.*

#### Люди замечают людей

*Если у вас в презентации есть изображения людей, то сначала именно они привлекут внимание зрителя. Если какие-то другие элементы слайда более важны, чем лицо, расположите их так, чтобы взгляд зрителя перемещался к ним после просмотра изображения.*

## **Использование сетки для структурирования**

#### Сетка

*Сетка состоит из вертикальных и горизонтальных линий, которые расположены на равных расстояниях и пересекаются. Вы можете создать любую сетку с помощью шаблонов, встроенных в вашу программу. Сетка из пяти колонок и четырех строк (5 × 4)*  381:0 4;O 1>;LH8=AB20 A8BC0F89.

#### @028;> B@5B59

 $! > 3$ ;0A = > ? @ 028;C B @ 5B 59, 87 > 1 @ 065 = 80 2K 3;04 OB 1 > ;55 8 = B 5 @ 5A = K 70E20BK20NI8<8, 48=0<8G=K<8, 5A;8 ?@54<5B @07<5I5= =5 2 F5=B@5.

!>740=> A ?><>ILN >=;09= A5@28A0 '5:-;8AtBp|s://Achso@MBists.expert

[:0: MB> C1@](https://checklists.expert/page/help#white-label)0BL?